### **Acquisizione Misure Sensori SmartphoneEs. Es. C02\_01**

- ✈ Utilizzo App Matlab Mobile
- ✈ Connettere l'app al Marthworks Cloud (NB. usare licenza Accademia - quindi usare le credenziali della mail parthenope)

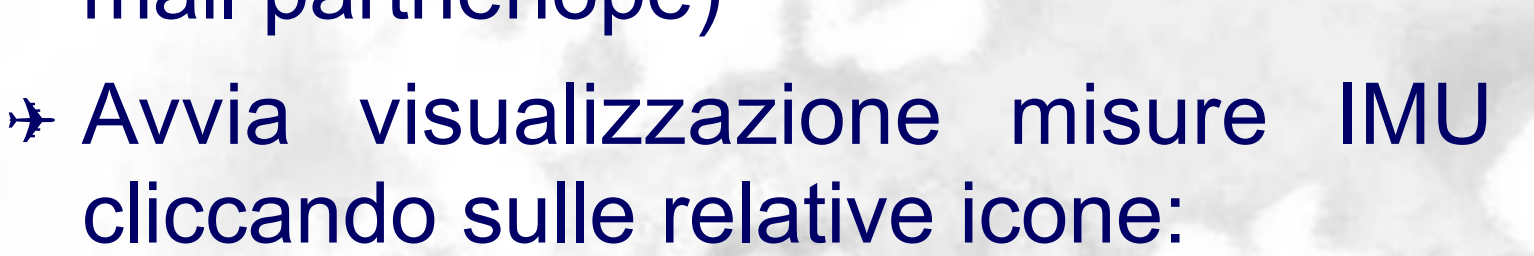

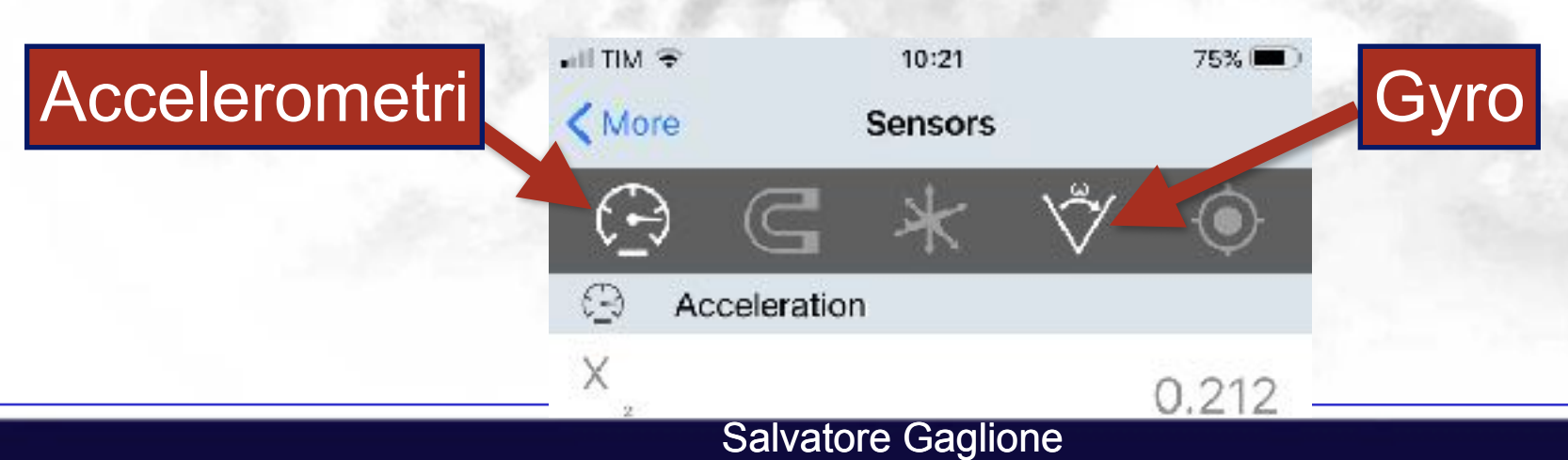

3 at 8 32.

MATLARMooile:

Connect to Math Works Cloud

La Freetie esse computer Annis par Kita indiproprimo utilitze<br>Termosano mestos artis mostres er mayoutergotten have Warshall Lon. Decim Earlist.

# ✈ Fissare **Data Rate** misure  $\gamma = n/\delta t$  [Hz] *n* numero di campioni *δt* intervallo di misura ✈ Data rate fissato in base all'applicazione

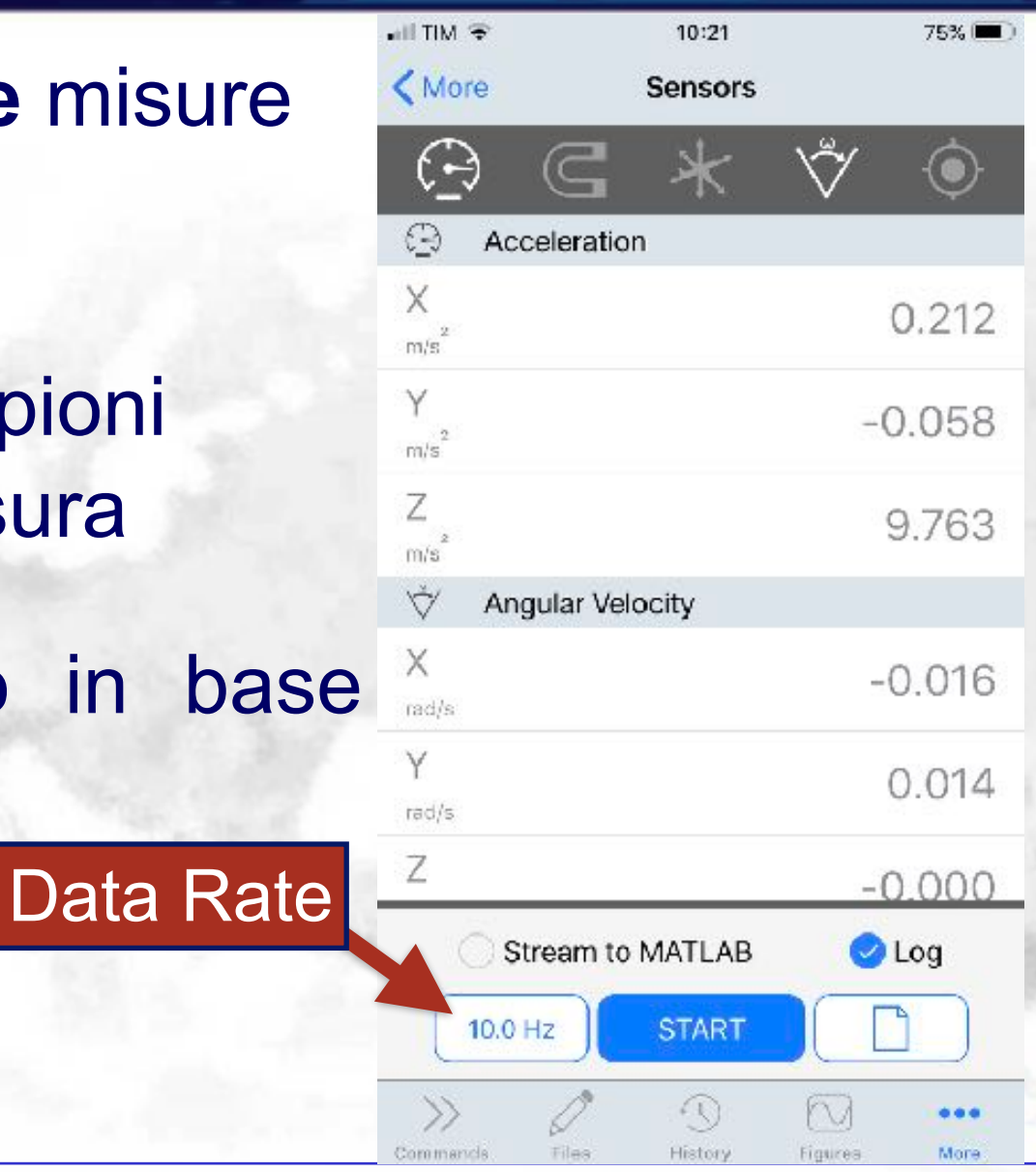

Salvatore Gaglione <sup>2</sup>

- $→$  **Selezioniamo l'opzione "Log"** che permette di salvare locale le misure in un file c verrà caricato sul clo (Matlab Drive) alla fine de sessione di misura
- ✈ **Iniziamo Sessione di Misura**

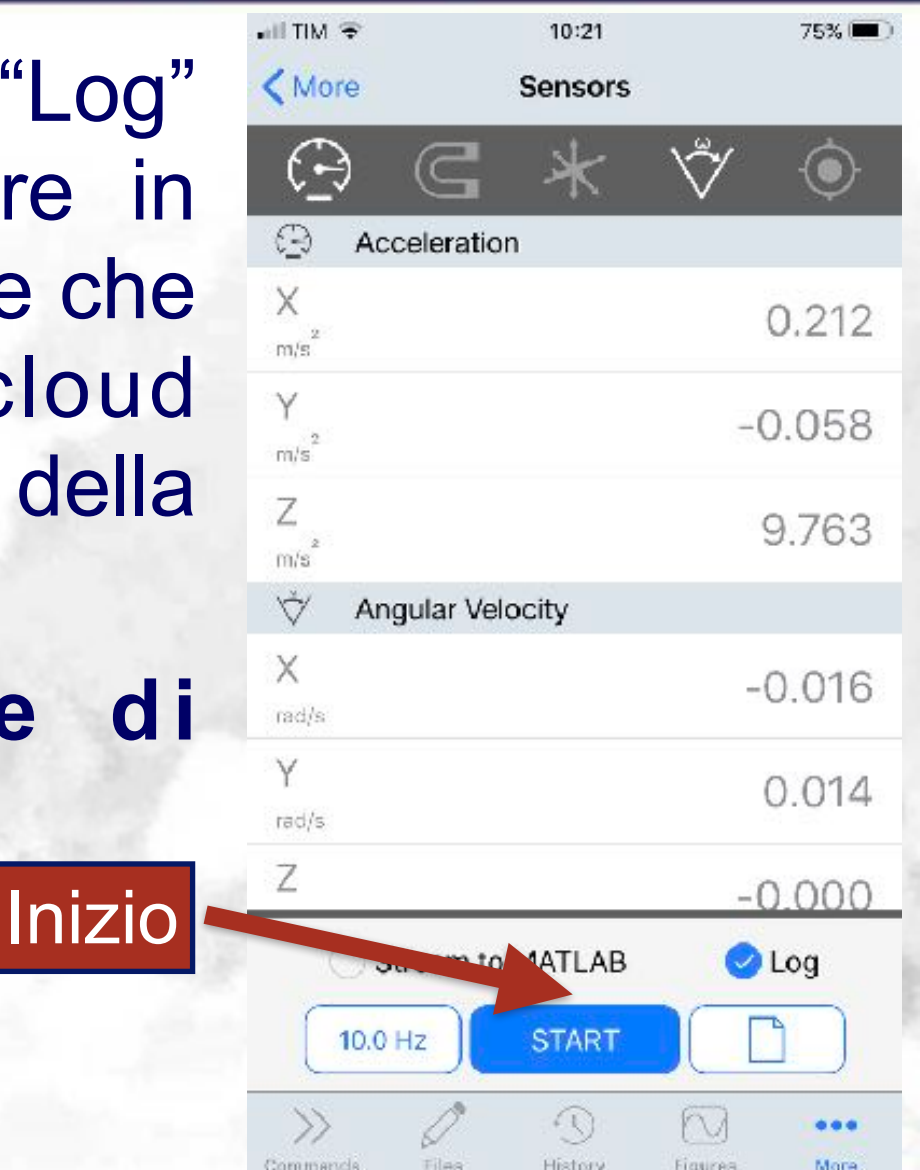

# ✈ **Terminiamo Sessione di Misura**  ✈ Definiamo nome file

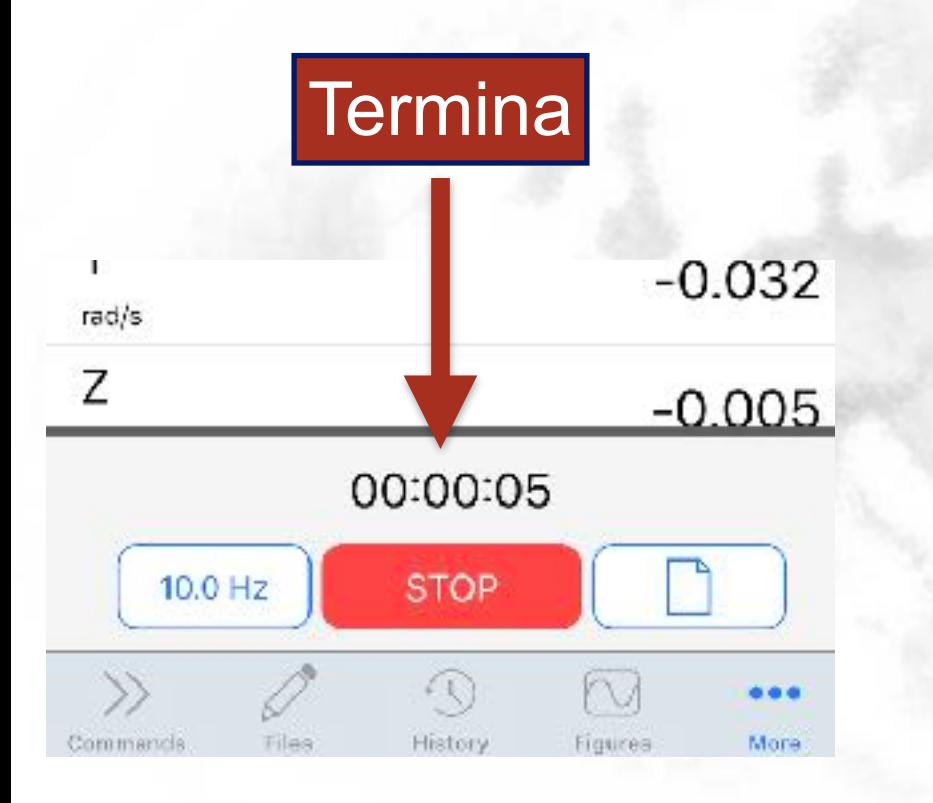

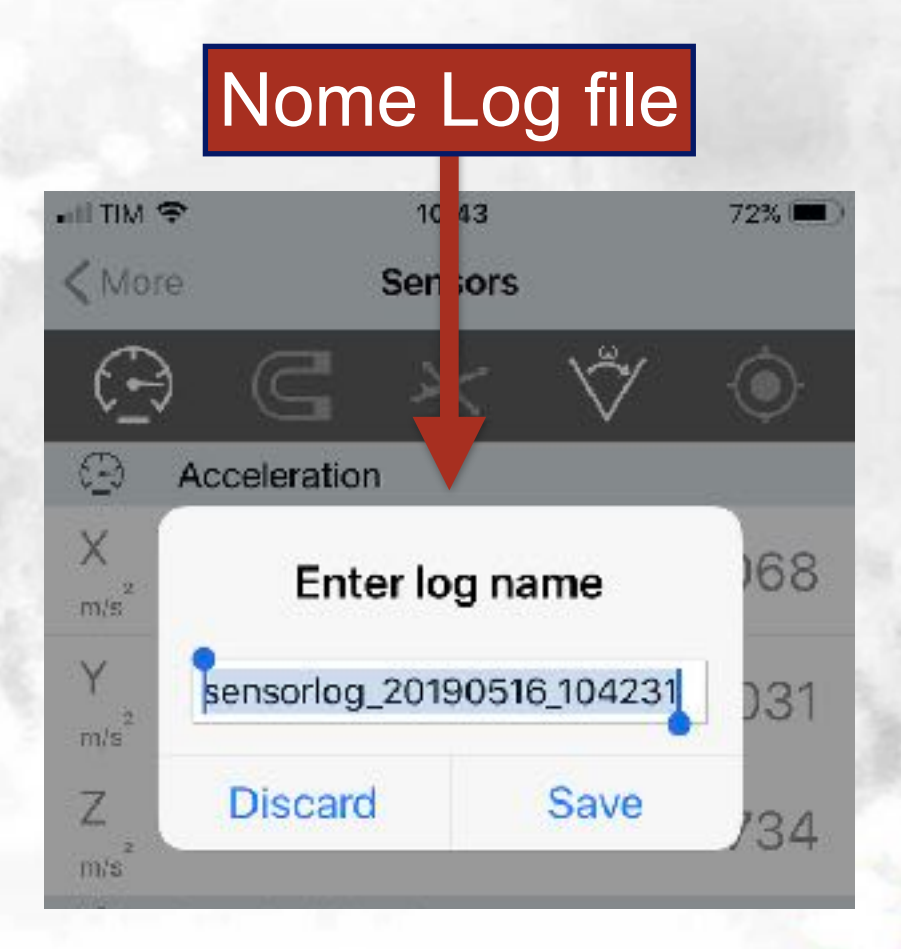

# ✈ **Carichiamo log file sul Cloud**

# ✈ Fare attenzione a configurare l'app per caricare file sotto copertura wifi

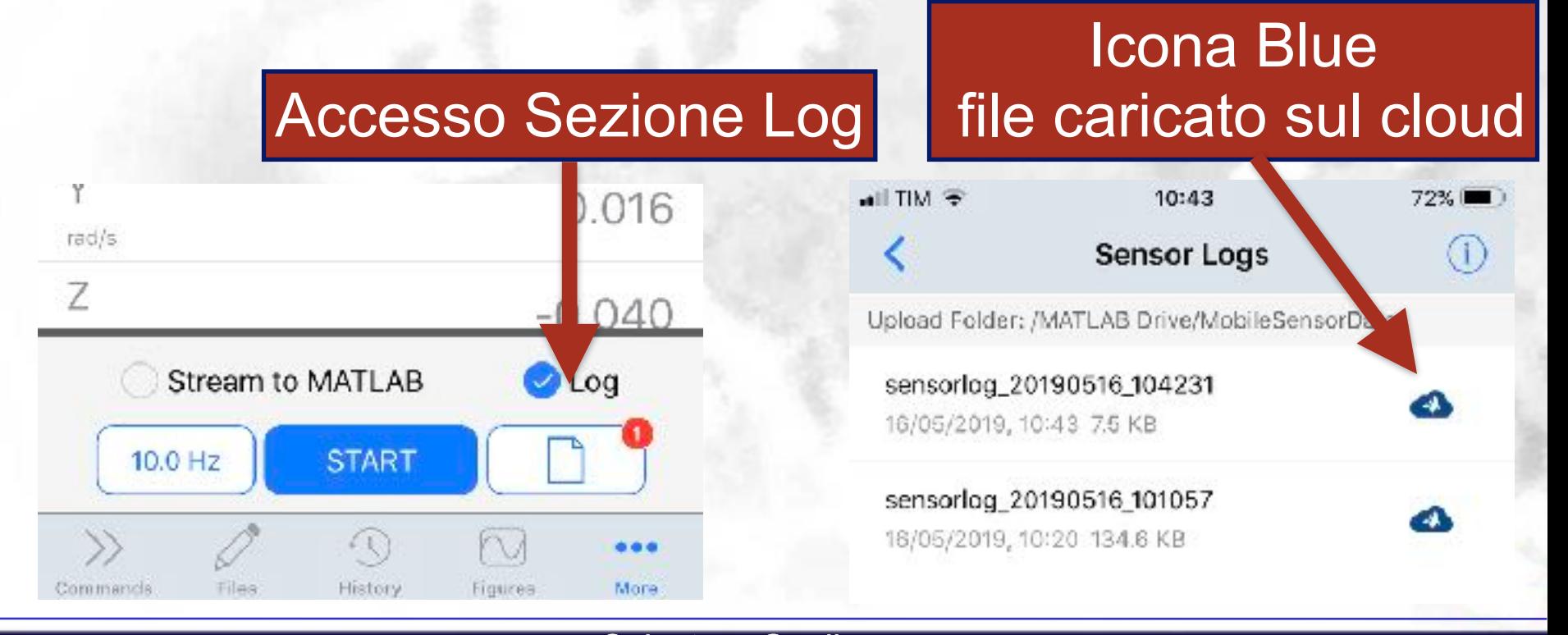

Salvatore Gaglione 55

# ✈ **Carichiamo log file sul Cloud**

# ✈ Fare attenzione a configurare l'app per caricare file sotto copertura wifi

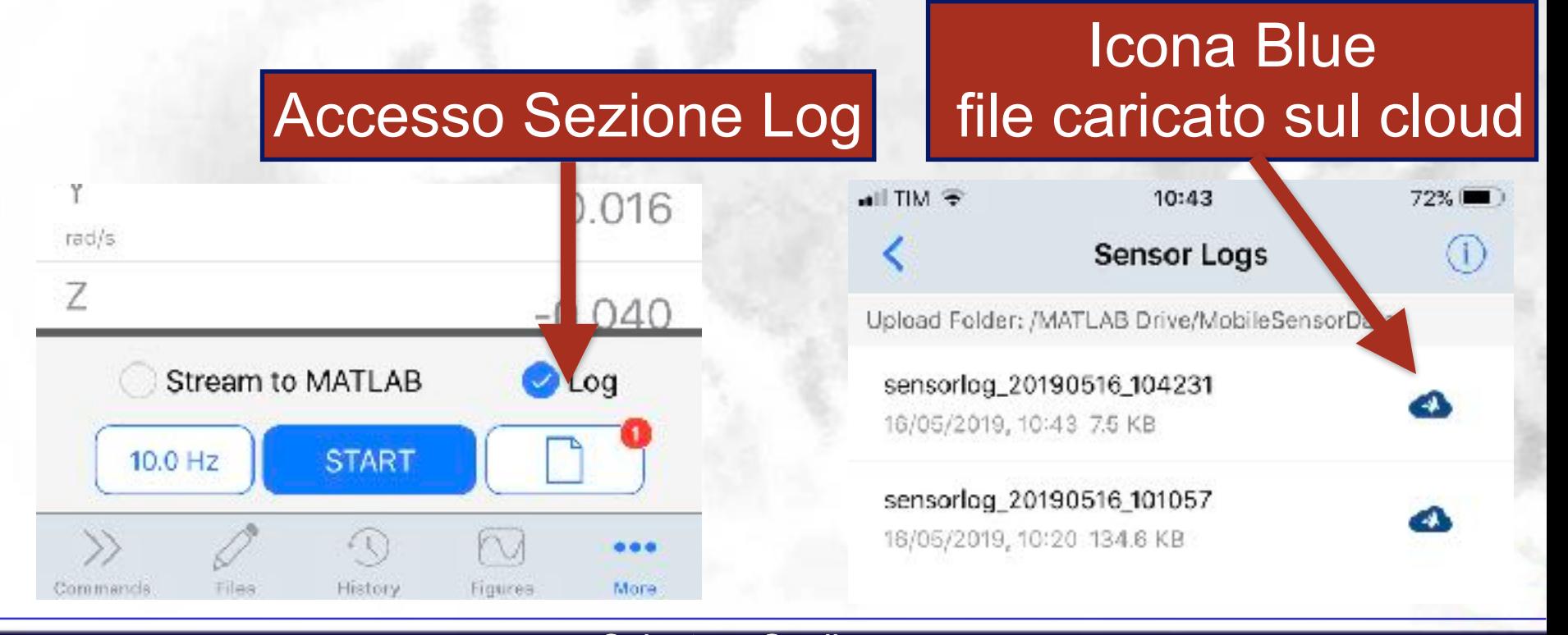

Salvatore Gaglione 6 and 6 and 6 and 6 and 6 and 6 and 6 and 6 and 6 and 6 and 6 and 6 and 6 and 6 and 6 and 6

# **Accesso Matlab Drive:** https://drive.matlab.com/

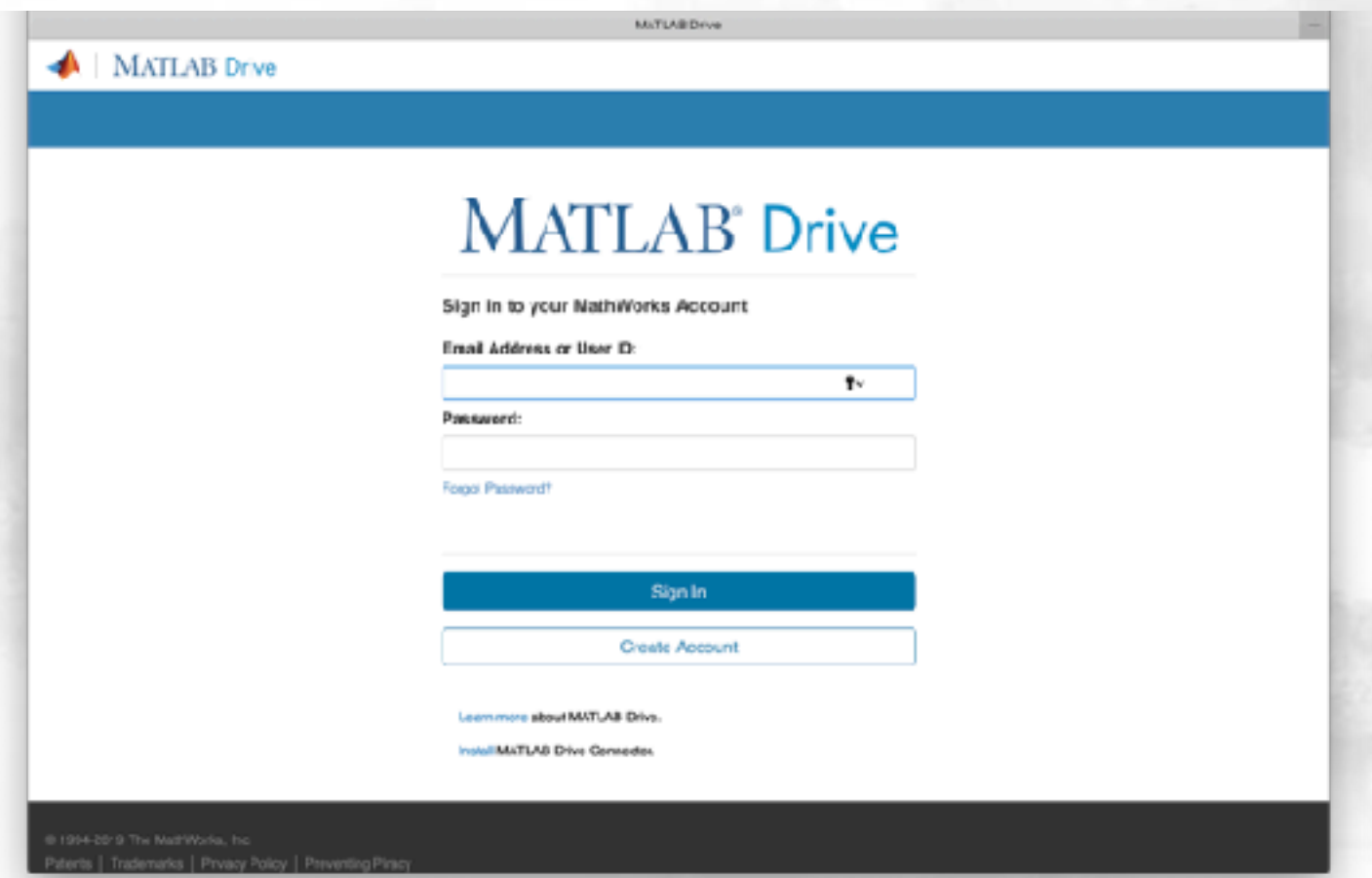

# ✈ **Accesso upload folder scelto** → download file Tasto Download

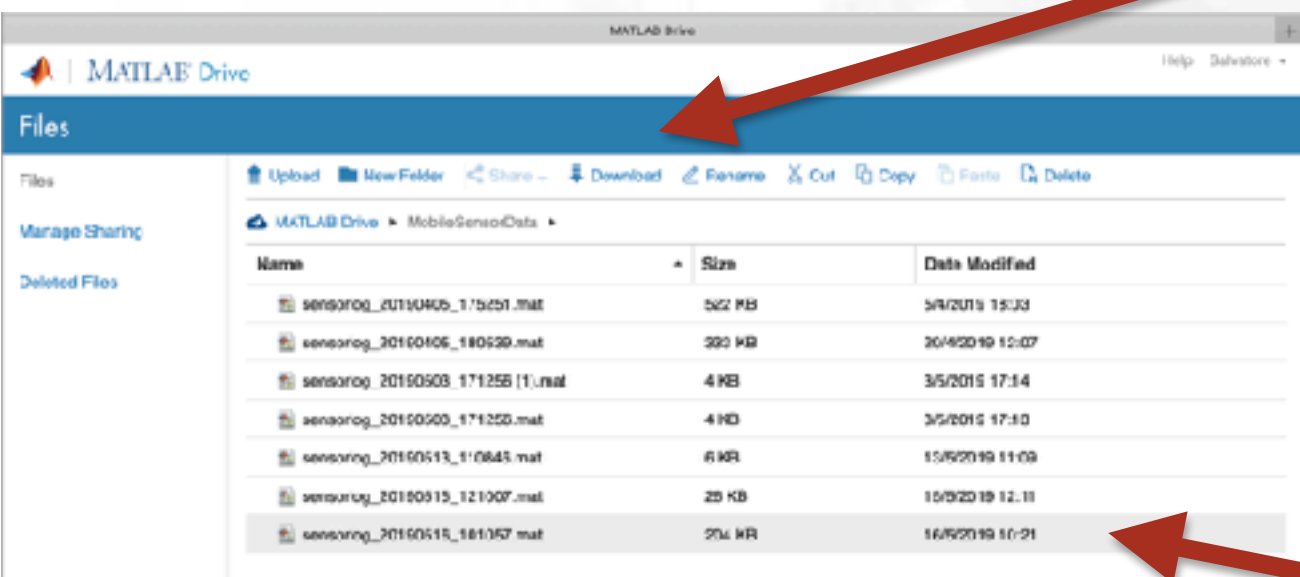

### Seleziona File da **Scaricare**

0 1994-2019 The MathWorks, Inc.

45 9 MB 15 GB (see)

Salvatore Gaglione 88 and 88 and 88 and 88 and 88 and 88 and 88 and 88 and 88 and 88 and 88 and 88 and 88 and 8

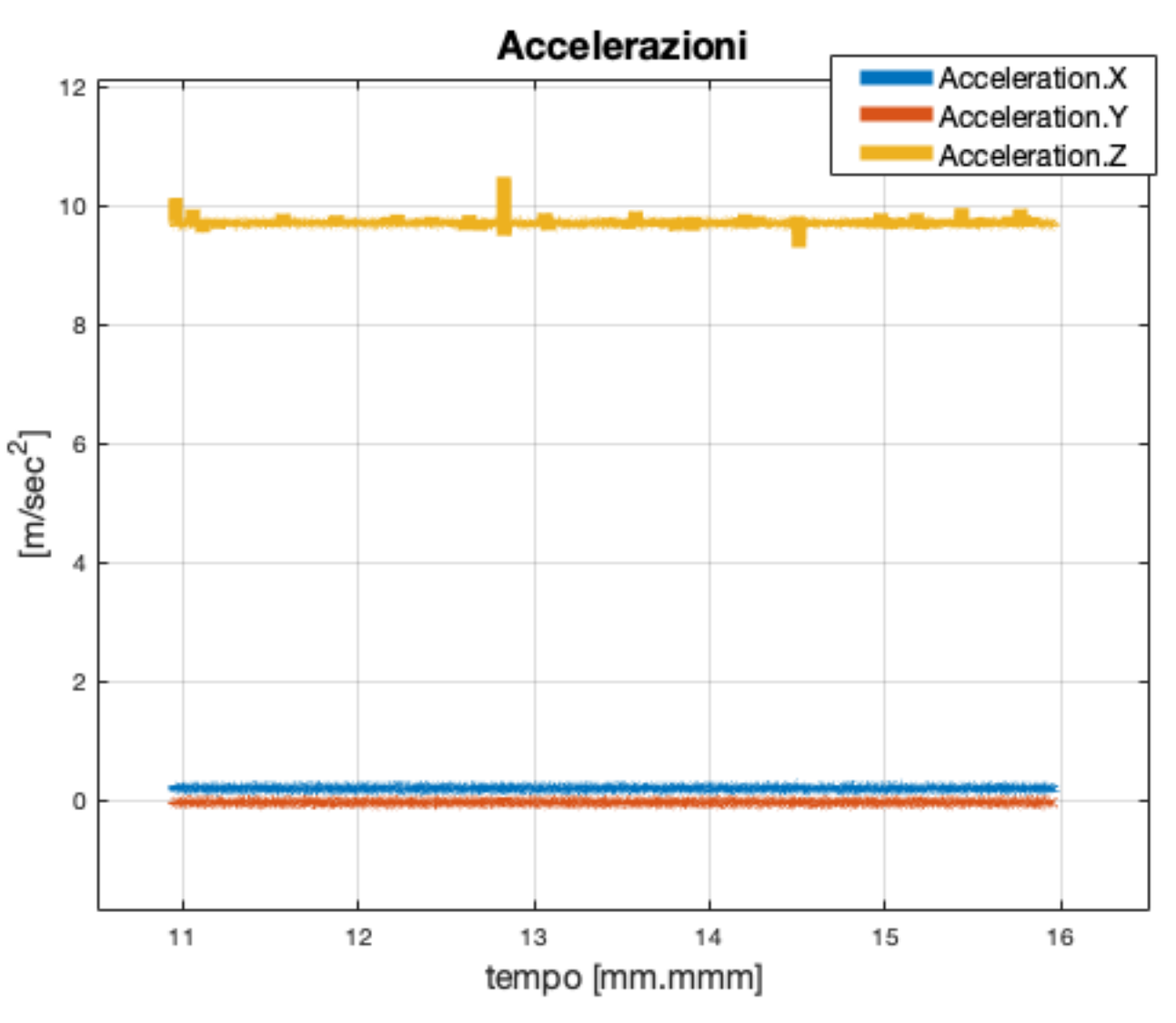

5 min di dati a 10 HZ forniscono 3000 campioni

#### asse z diretto lungo la verticale misura g

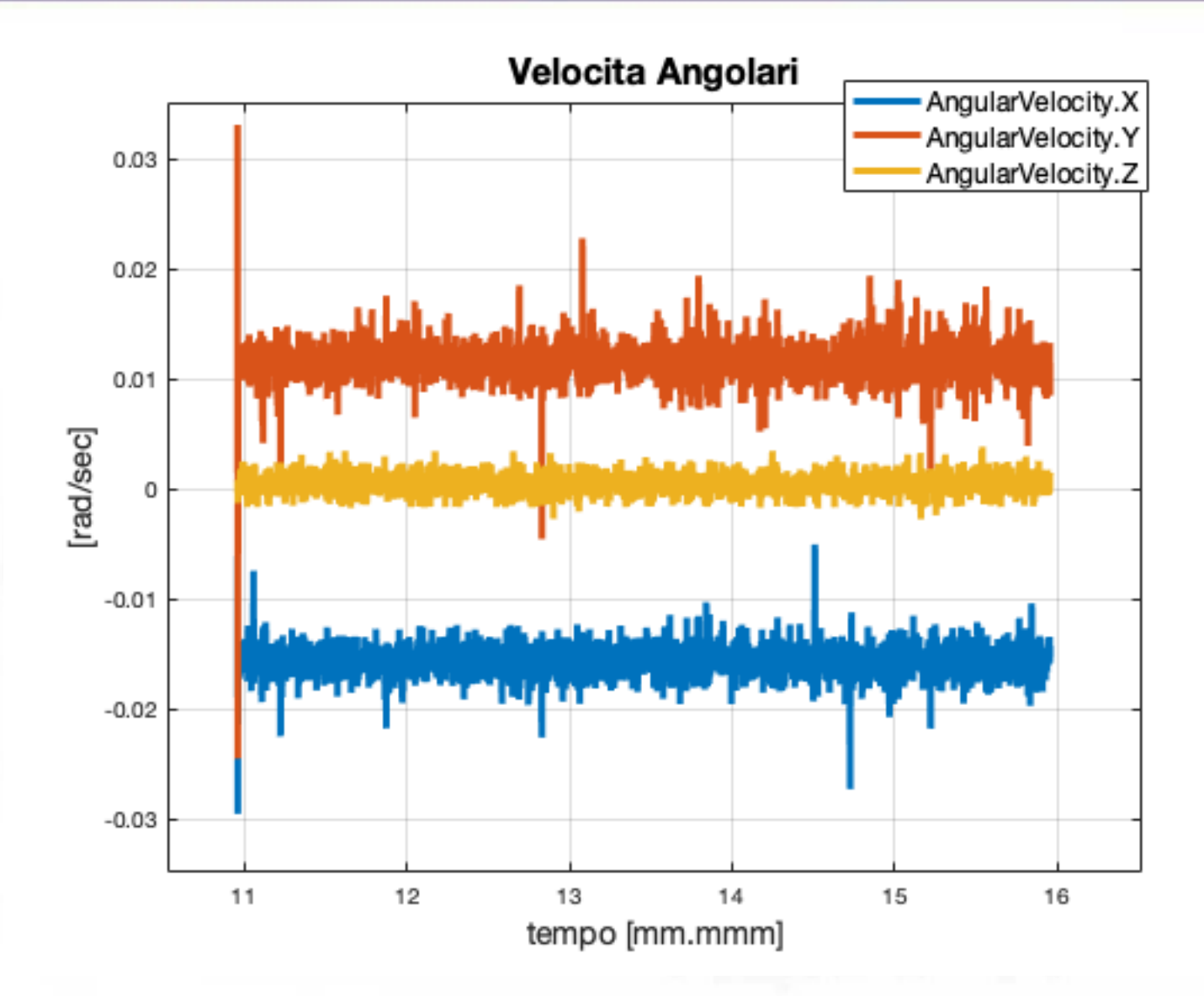

### I Problema

### Risolvere problema legato all'asincronia dei sensori

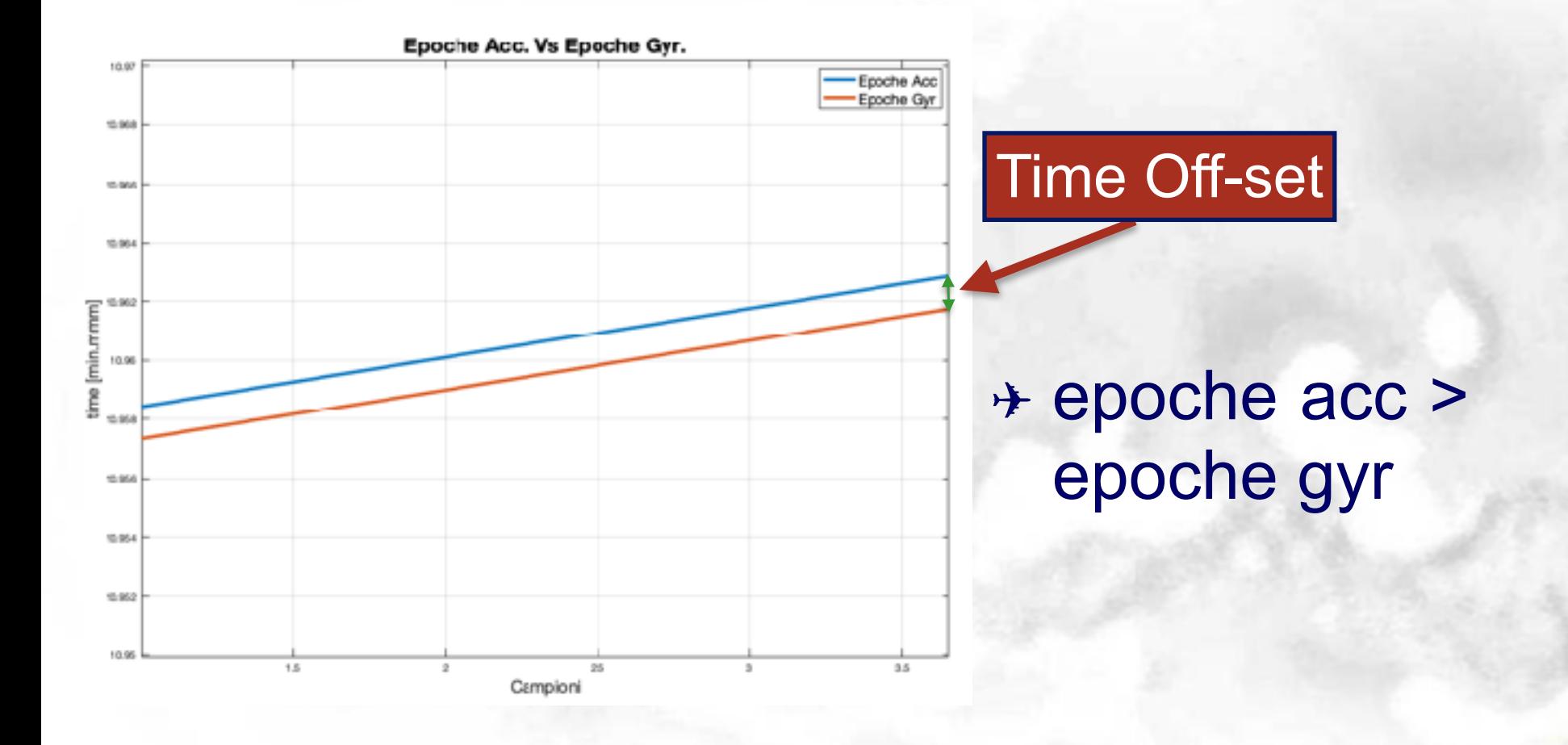

### **I Problema**

"**Trasportare" misure acc. gyr. in epoche sincronizzate e coincidenti con le misure più giovani**

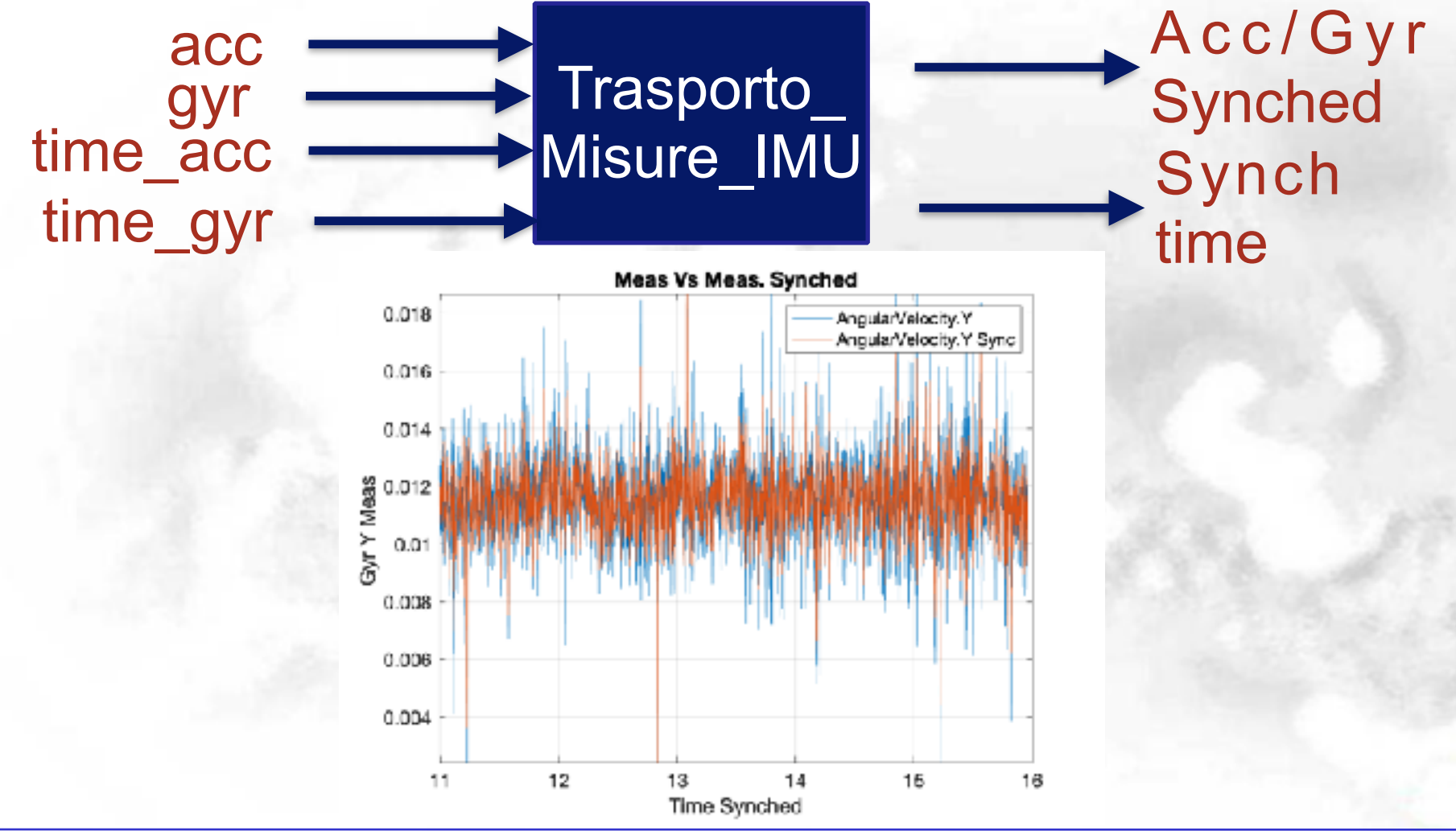

Salvatore Gaglione